#### 中国知网等主要数据库收录查询方法

一、中国知网

网址: <http://www.cnki.net/>

(一)期刊查询

打开主页,点击右上方"出版物检索"。

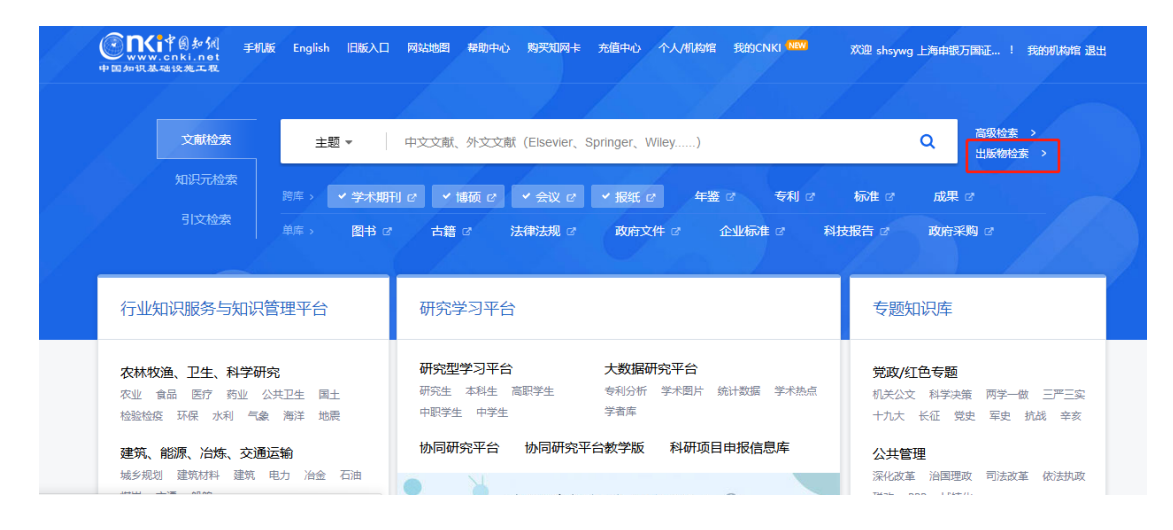

# 根据页面提示,在出版来源导航中输入需要查询的期刊名称。

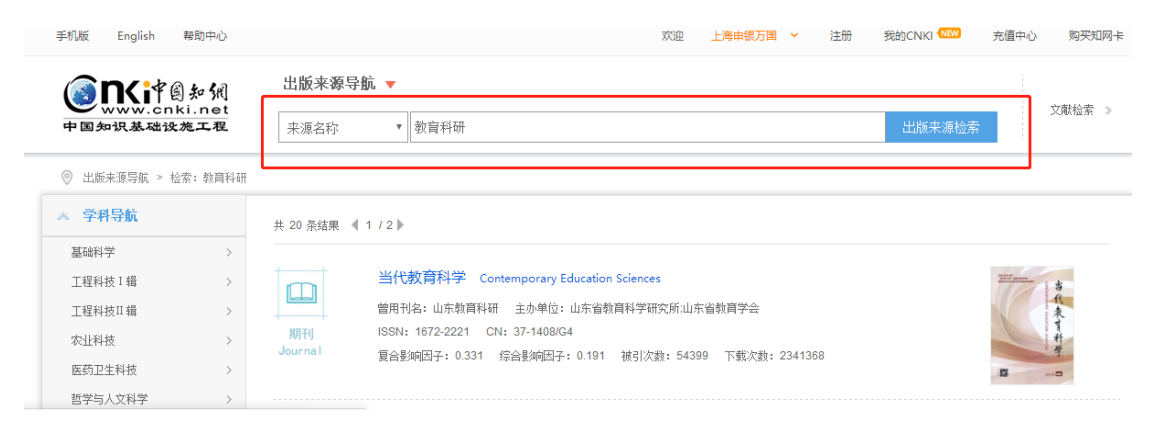

例如: 在导航中搜索"上海教育科研", 数据库就会显示该 期刊其收录年份的所有刊物,如下图:

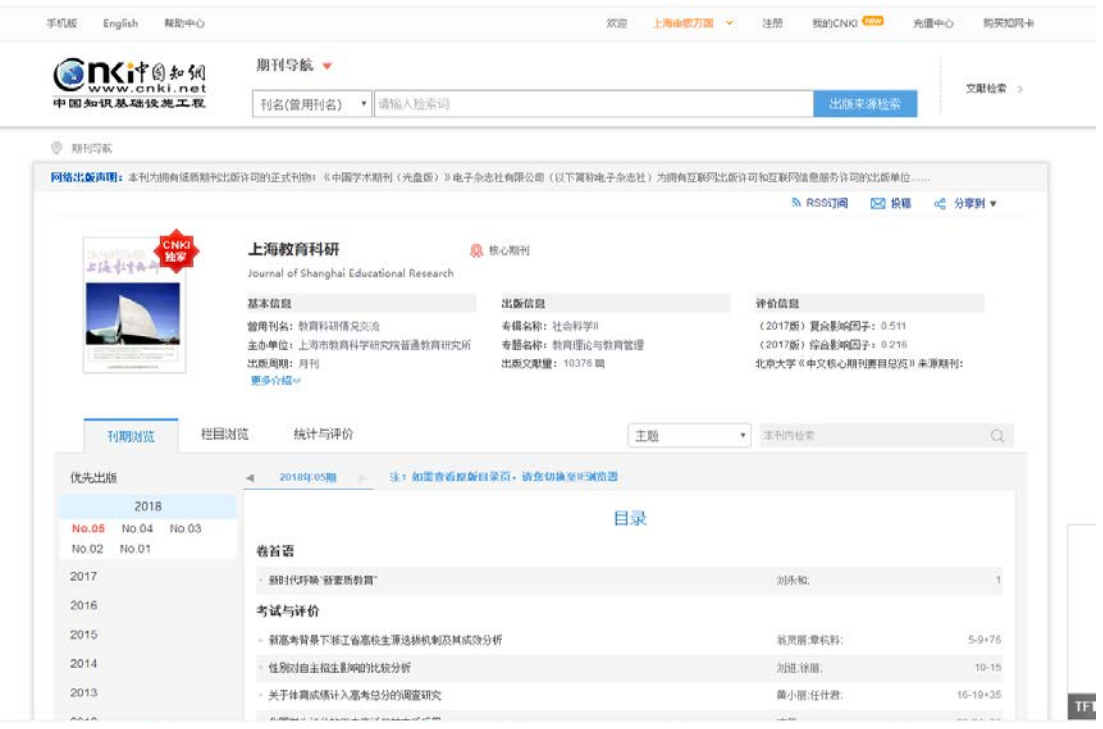

根据其显示的年份,可以点击查看收录期的具体信息和文章。 注:使用 IE 浏览器,可查询收录期刊的原始封面和目录。

(二)论文查询

点击下图标注出来的选择框,可根据检索主要信息词对论文 进行检索,看是否有收录。

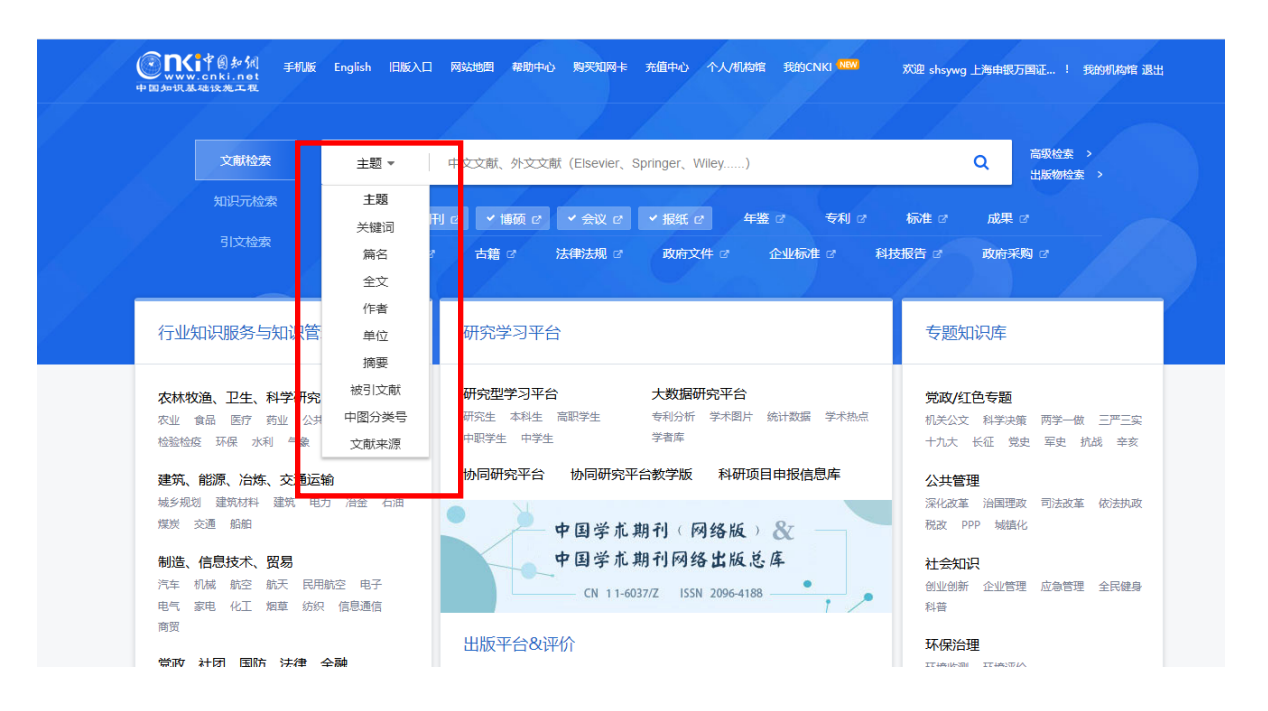

二、万方数据知识服务平台

网址:<http://www.wanfangdata.com.cn/index.html>

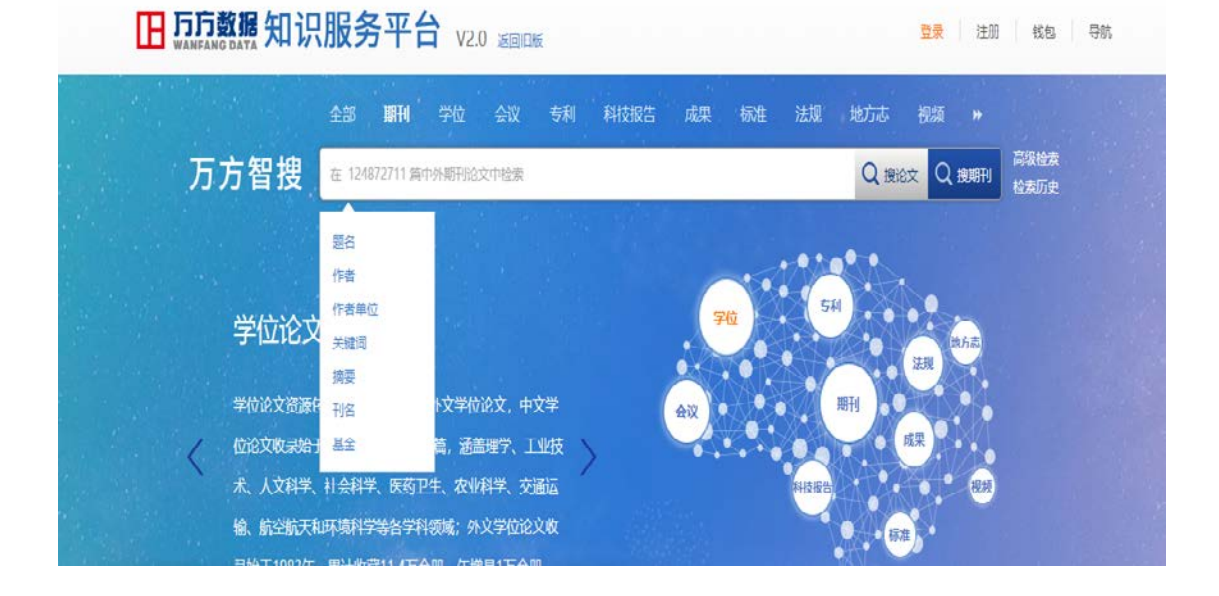

#### 三、维普网

### 网址:<http://cqvip.com/>

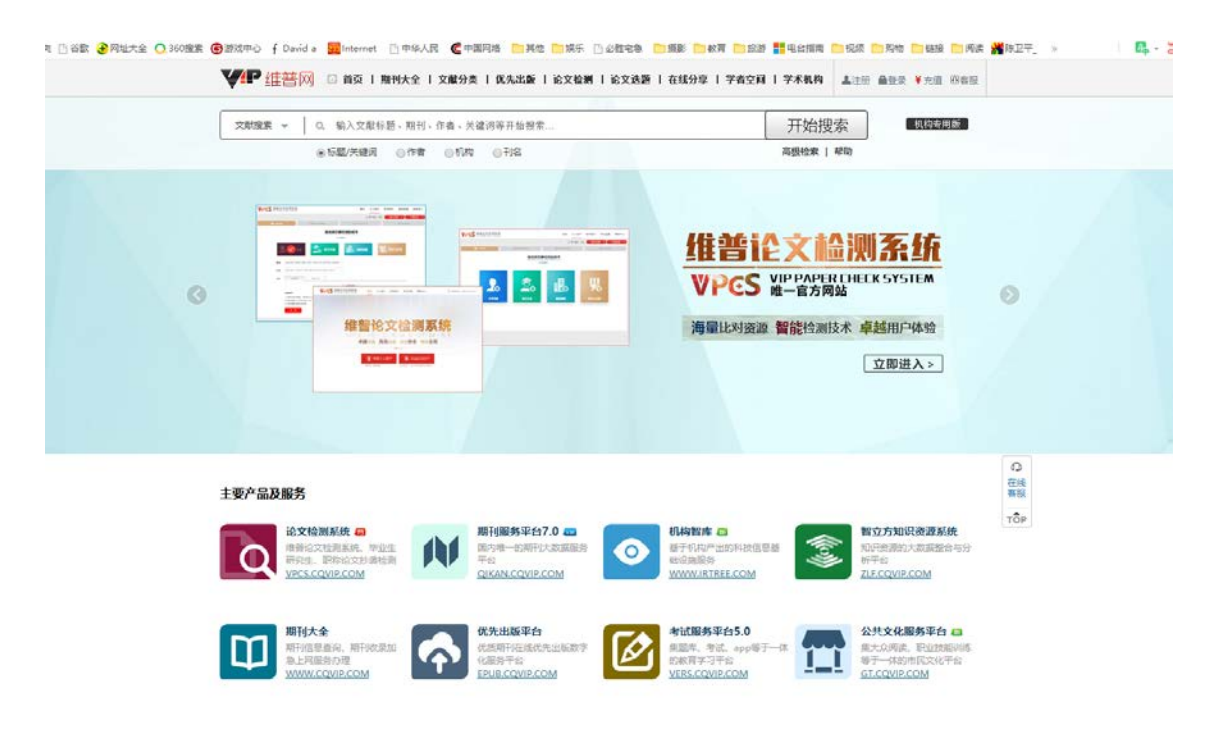

# 四、龙源期刊网

# 网址: <http://www.qikan.com.cn/>

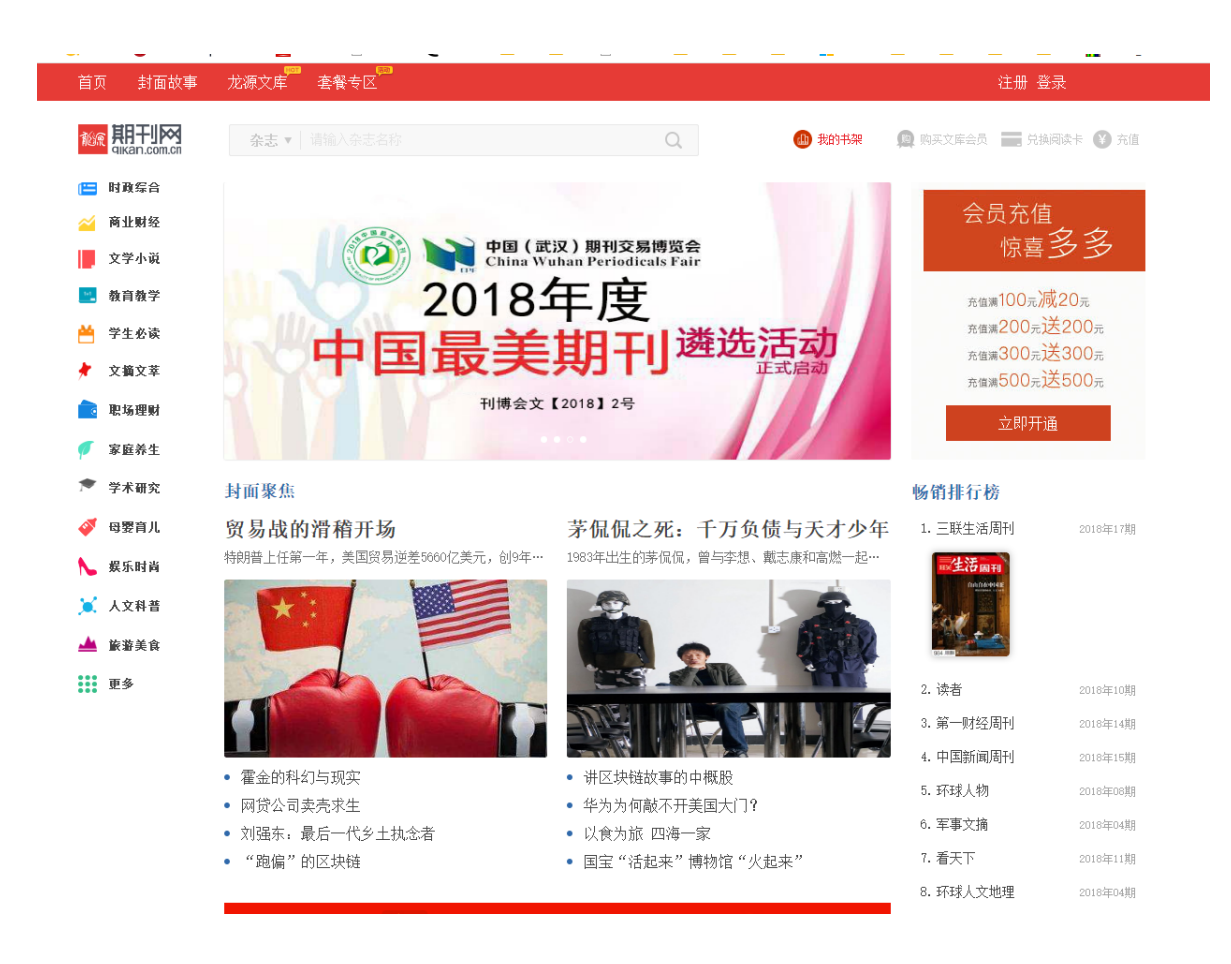